# IVR場景和vsan拓撲

### 目錄

簡介 IVR配置 IVRv1配置步驟: (已棄用) IVRv2配置步驟:(首選) 配置方案2的示例: IVR VSAN拓撲資料庫: IVR案例1 IVR VSAN拓撲資料庫: IVR案例2 IVR VSAN拓撲資料庫: IVR案例3 IVR VSAN拓撲資料庫: IVR案例4 IVR VSAN拓撲資料庫: IVR案例5 IVR VSAN拓撲資料庫: IVR案例6 IVR VSAN拓撲資料庫: IVR案例7 IVR VSAN拓撲資料庫: IVR版本1 IVR VSAN拓撲資料庫: IVR版本2 IVR VSAN拓撲資料庫: 重疊VSAN IVR VSAN拓撲資料庫: 相關思科支援社群討論

### 簡介

本檔案介紹使用不同虛擬儲存區域網路(VSAN)和多層資料交換器(MDS)拓撲的多個VSAN間路由 (IVR)組態案例。

### IVR配置

IVRv1配置步驟: (已棄用)

IVR 1(非NAT)在Nexus作業系統(NX-OS)版本5.2(1)及更高版本中已過時 Cisco NX-OS版本5.2(x)不支援IVR非NAT模式。 如果配置了IVR非NAT模式,請參閱「特定於NX-OS 5.2(1)版的升級指南」

#### 一節,瞭解如何遷移到IVR NAT模式

- 1. 確保光纖通道(FC)域ID是唯一的
- 2. 啟用IVR
- 3. 為IVR啟用思科交換矩陣服務(CFS)
- 4. 建立IVR VSAN拓撲
- 5. 啟用IVR VSAN拓撲
- 6. 建立IVR區域
- 7. 建立IVR區域集
- 8. 啟用IVR區域集
- 9. 提交IVR配置

#### IVRv2配置步驟:(首選)

- 1. 啟用IVR
- 2. 啟用IVR NAT
- 3. 為IVR開啟CFS
- 4. 建立IVR VSAN拓撲
- 5. 啟用IVR VSAN拓撲
- 6. 建立IVR區域
- 7. 建立IVR區域集
- 8. 啟用IVR區域集
- 9. 提交IVR配置

思科建議將IVR2與使用者配置拓撲一起使用

#### 配置方案2的示例:

主機1 wwpn:21:00:00:e0:8b:1f:fe:d9 vsan 10

儲存1 wwpn:21:00:00:04:cf:8c:53:13 vsan 20

MDS 1交換機wwpn: 20:00:00:0d:ec:01:ca:40 vsan 10, 500

MDS 2交換機wwpn: 20:00:00:0d:ec:07:ae:c0 vsan 20, 500

#### IVR VSAN拓撲資料庫:

AFID1:MDS1 - VSAN 10,500

AFID1:MDS2 - VSAN 20,500

MDS1(config)# ivr enable

MDS1(config)# ivr nat

MDS1(config)# ivr distribute

MDS2(config)# ivr enable

MDS2(config)# ivr nat

MDS2(config)# ivr distribute

MDS1(config)# ivr vsan拓撲資料庫

MDS1(config-ivr-topology-db)# autonomous-fabric-id switch-wwn 20:00:00:0d:ec:01:ca:40 vsanrange 10,500

MDS1(config-ivr-topology-db)# autonomous-fabric-id switch-wwn 20:00:00:0d:ec:07:ae:c0 vsanrange 20,500

MDS1(config)# ivr vsan拓撲啟用

MDS1(config)# ivr commit

MDS1(config)# ivr區域名稱ivr\_zone1

MDS1(config-ivr-zone)# member pwwn 21:00:00:e0:8b:1f:fe:d9 vsan 10

MDS1(config-ivr-zone)# member pwwn 21:00:00:04:cf:8c:53:13 vsan 20

MDS1(config)# ivr zoneset name IVR\_ZONESET1

MDS1(config-ivr-zoneset)#成員ivr\_zone1

MDS1(config)# ivr zoneset activate name IVR\_ZONESET1

MDS1(config)# ivr commit

MDS1# show ivr vsan-topology active

AFID交換機WWN活動CFS。 VSAN Switch-Name

------------------------------------------------------------------------------------------------------------------------

1 20:00:00:0d:ec:01:ca:40\*是是10,500

1 20:00:00:0d:ec:07:ae:c0是20,500

MDs1# show ivr zoneset active

區域集名稱IVR\_ZONESET1

區域名稱ivr\_zone1

\*pwwn 21:00:00:e0:8b:1f:fe:d9 vsan 10 autonomous-fabric-id 1

\*pwwn 21:00:00:04:cf:8c:53:13 vsan 20 autonomous-fabric-id 1

MDS1# show zoneset active vsan 10

區域集名稱nozoneset vsan 10

區域名稱IVRZ\_ivr\_zone1 vsan 10

\*fcid 0x0b000 [pwwn 21:00:00:e0:8b:1f:fe:d9]

\*fcid 0x1600ab [pwwn 21:00:00:04:cf:8c:53:13]

### IVR案例1

VSAN 10和VSAN 20位於MDS1上。VSAN 10中的主機希望在VSAN 20中使用儲存。 MDS 1是邊界 交換機。

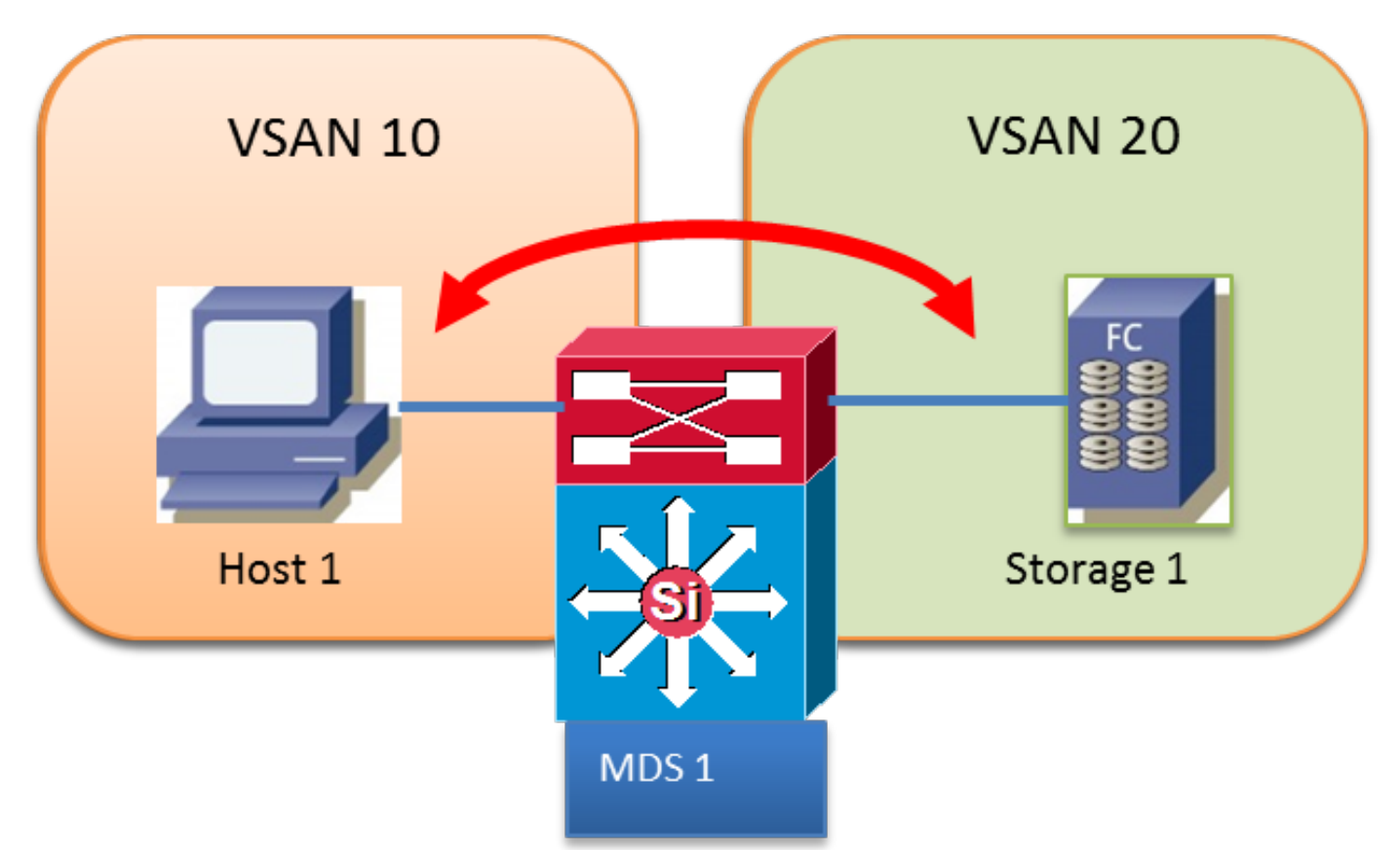

#### IVR VSAN拓撲資料庫:

AFID1 MDS1 VSAN 10,20

### IVR案例2

VSAN 10中的主機希望使用VSAN 20中的儲存。

在MDS交換機之間使用傳輸VSAN 500。

MDS 1和MDS 2是邊界交換機

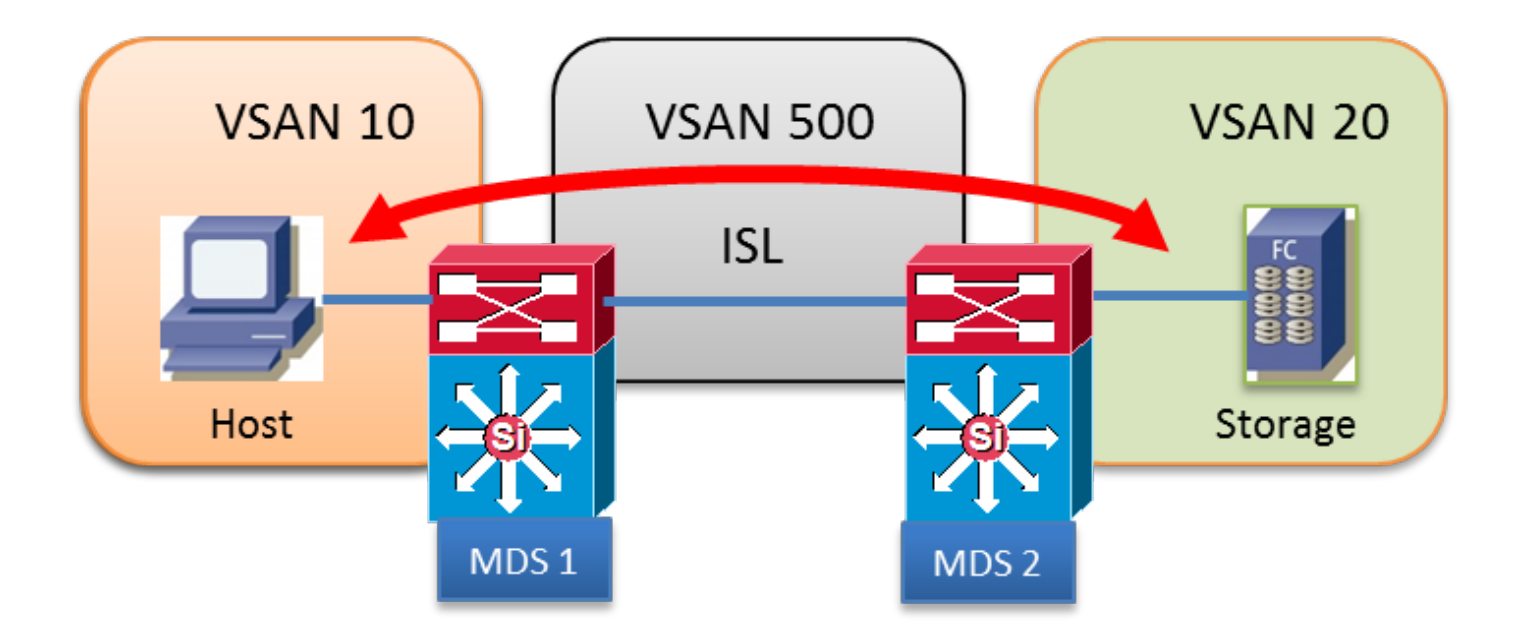

AFID1:MDS1 - VSAN 10,500

AFID1:MDS2 - VSAN 20,500

## IVR案例3

VSAN 10中的主機1和主機2希望使用VSAN 20中的儲存1

兩台交換機均配置了兩個VSAN

MDS1未運行IVR

MDS1是邊緣交換機

MDS2是邊界交換機

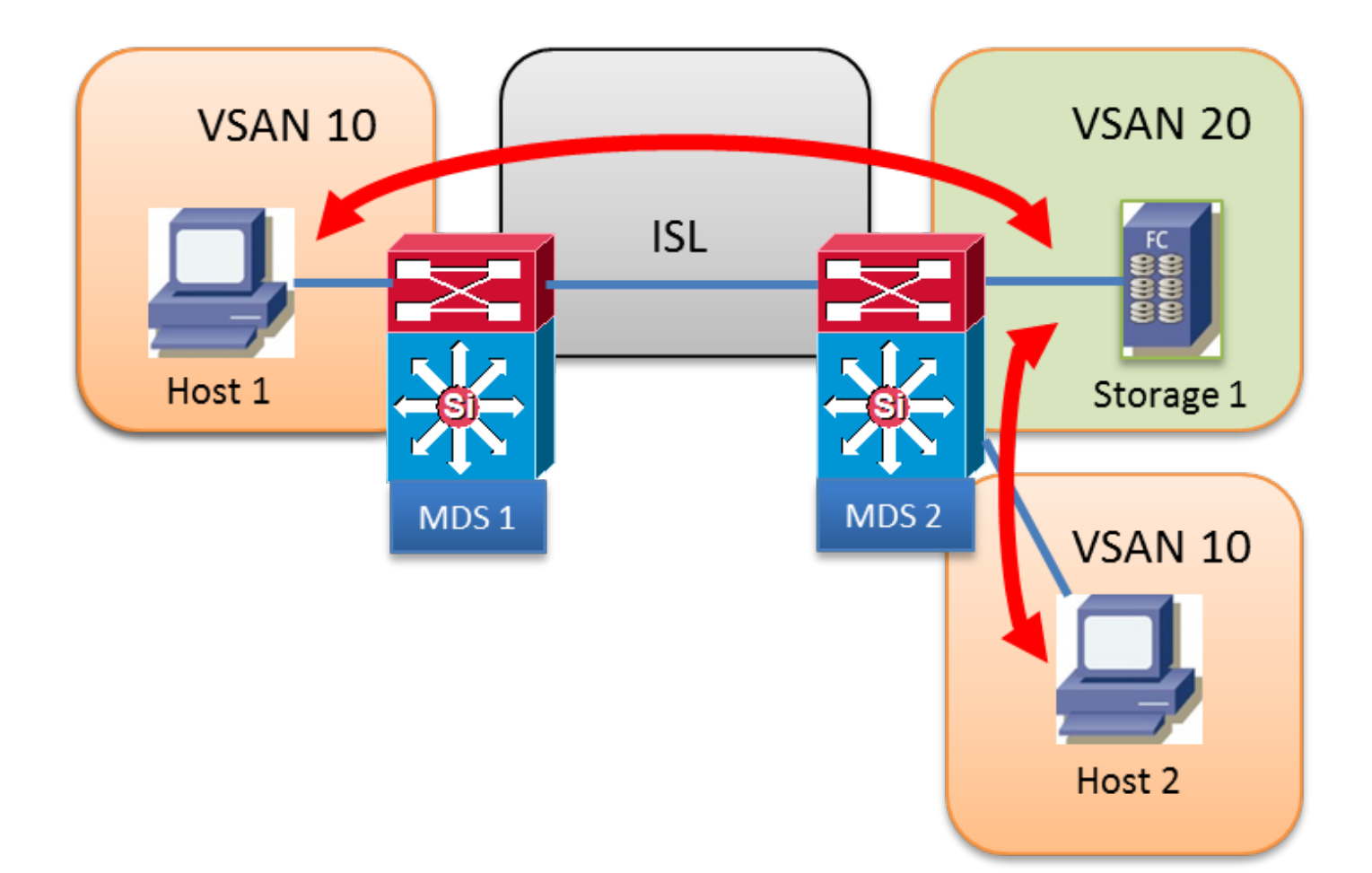

AFID1:MDS2 - VSAN 10、20

### IVR案例4

VSAN 10中的主機1和主機2希望使用VSAN 20中的儲存1

主機1將使用VSAN 10交換機間鏈路(ISL)交叉到MDS 2,然後使用傳輸VSAN 500從VSAN 10到 VSAN 20

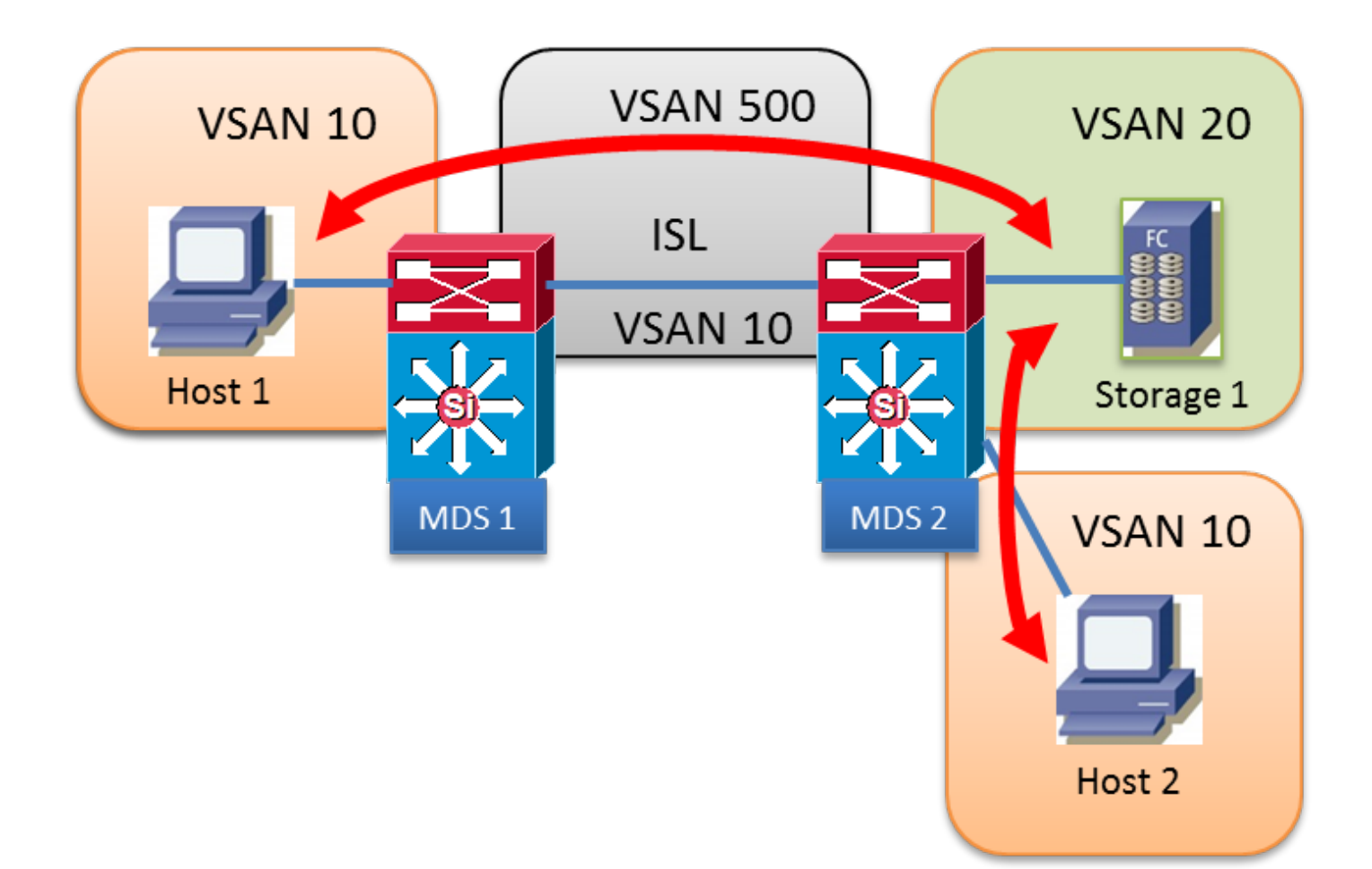

AFID1:MDS1 - VSAN 10,500

AFID1:MDS2 - VSAN 10、20、500

## IVR案例5

VSAN 10中的主機1希望使用VSAN 20中的儲存1。

路徑中有兩個傳輸VSAN 500和600

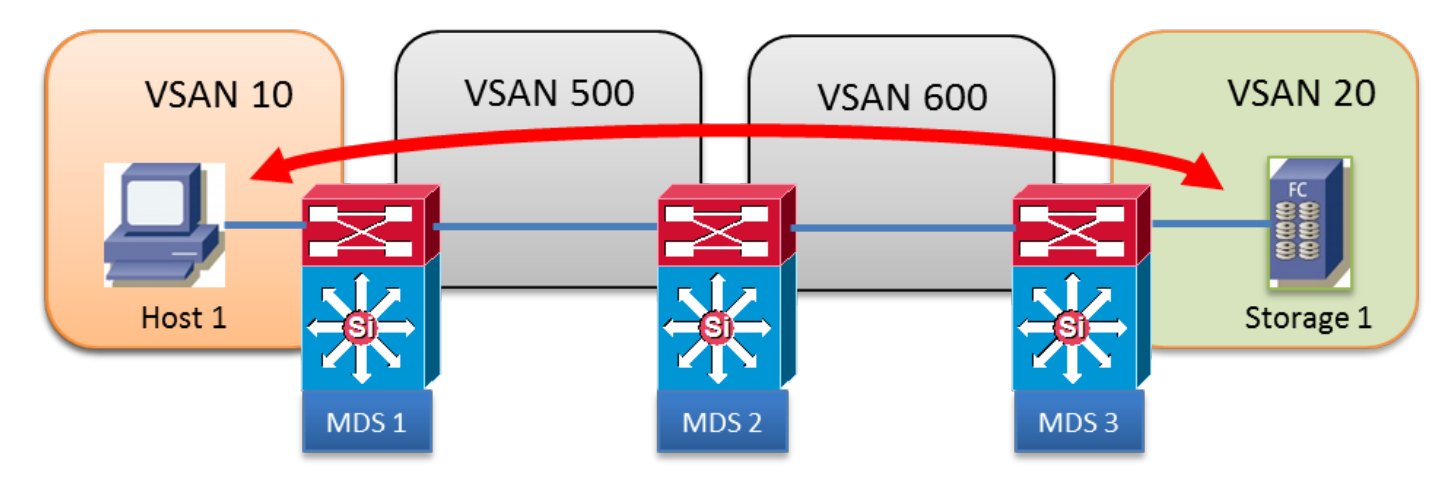

IVR VSAN拓撲資料庫:

AFID1:MDS1 - VSAN 10,500

AFID1:MDS2 - VSAN 500、600

AFID1:MDS3 - VSAN 20、600

### IVR案例6

VSAN 10中的主機1希望使用VSAN 20中的儲存1。

#### 使用具有兩個並行路徑的傳輸VSAN 500

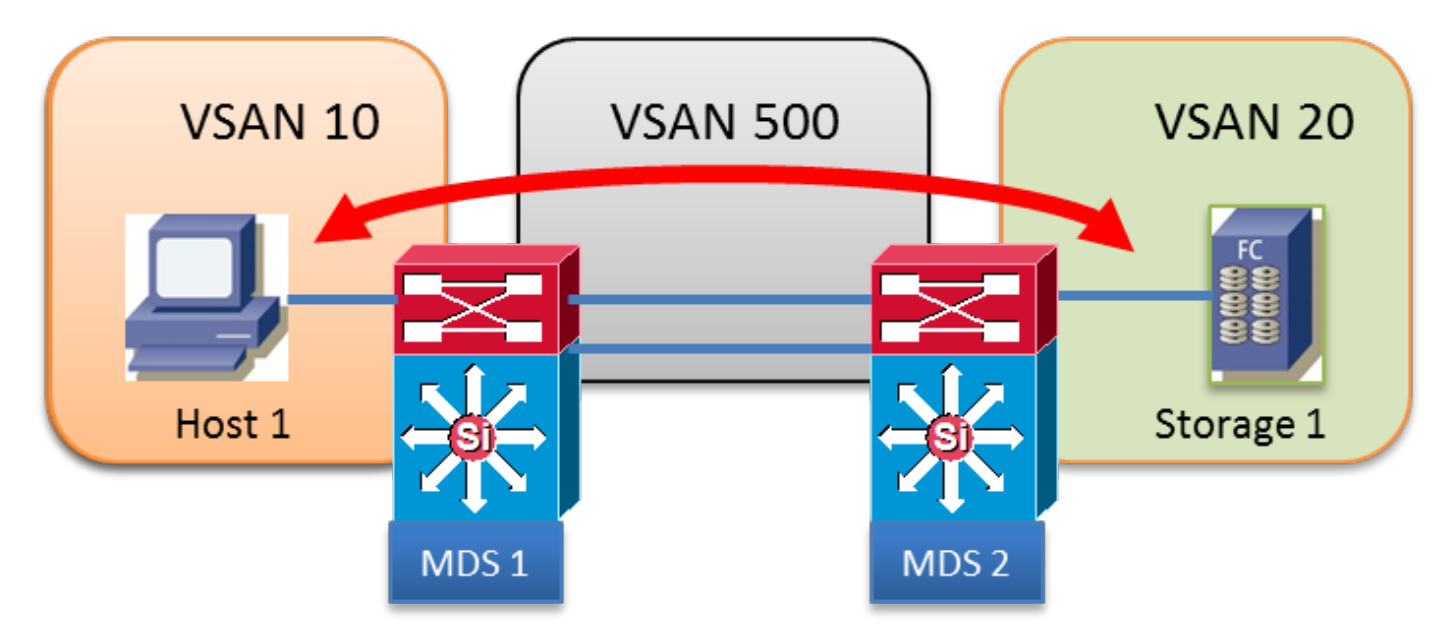

#### IVR VSAN拓撲資料庫:

AFID1:MDS1 - VSAN 10,500

AFID1:MDS2 - VSAN 500、600

### IVR案例7

VSAN 10中的主機1希望使用VSAN 20中的儲存1。

兩個並行傳輸VSAN 500和VSAN 600。交換矩陣最短路徑優先(FSPF)成本相同

只能使用一個傳輸VSAN,不能進行負載均衡。

IVR1: 無論其FSPF成本如何,都會選擇第一個可用的傳輸VSAN。如果選擇的傳輸VSAN ISL關閉 ,IVR將自動故障切換到另一個傳輸VSAN。傳輸VSAN之間沒有負載平衡。

IVR2:第一個傳輸VSAN 500是永久選擇的。如果VSAN 500 ISL關閉,IVR路徑將關閉。IVR永遠不 會嘗試使用或故障切換到其他傳輸VSAN 600。在傳輸VSAN之間沒有負載平衡。

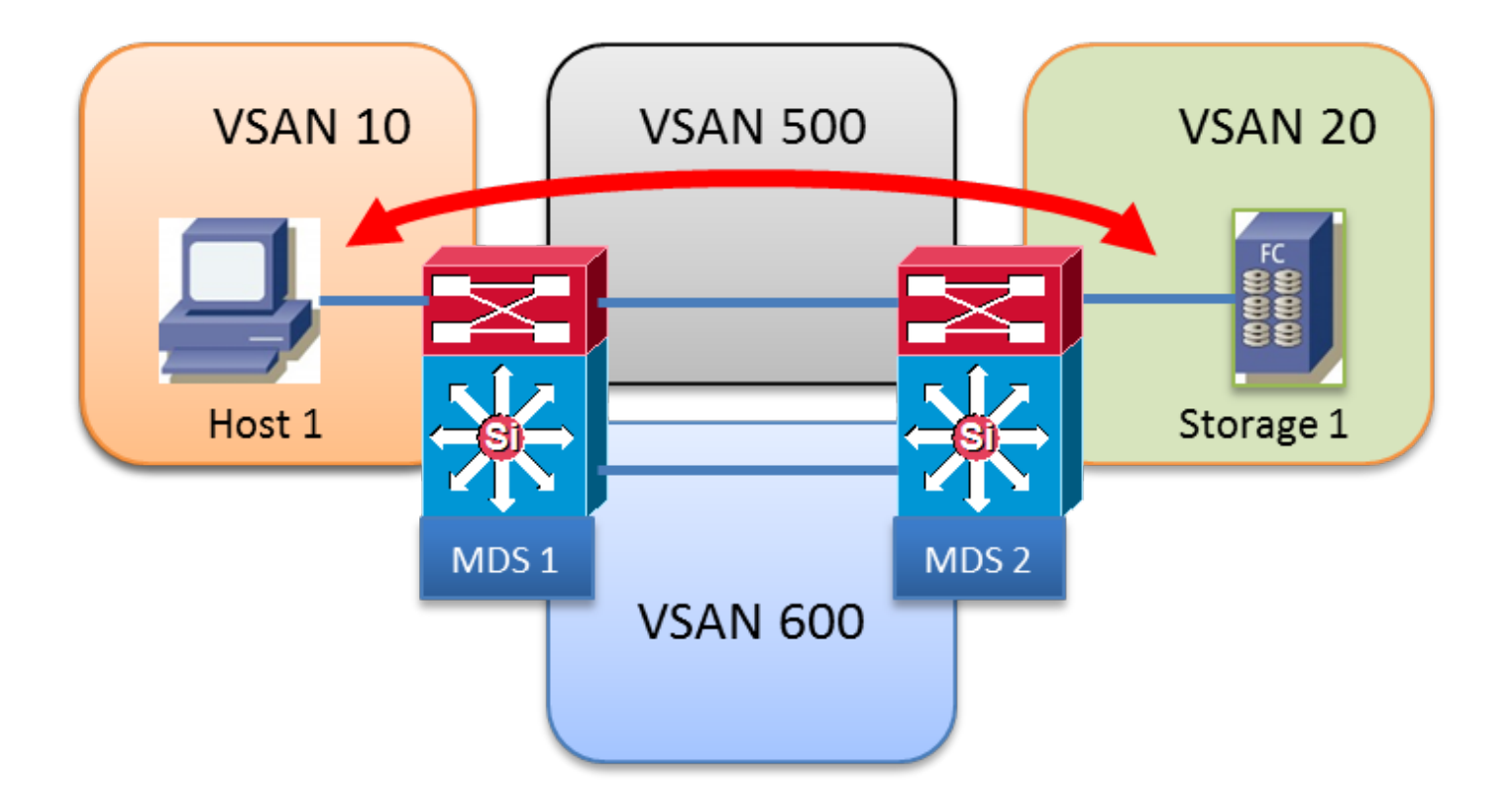

AFID1:MDS1 - VSAN 10、500、600

AFID1:MDS2 - VSAN 20、500、600

## IVR版本1

- 所有VSAN上的所有FC域必須是唯一的。
- 主機1和儲存1之間交換的FC幀的源和目標FCI保持不變。
- 在EISL幀報頭中僅重寫VSAN。
- 指令:ivr internal vsan-rewrite-list vsan XX

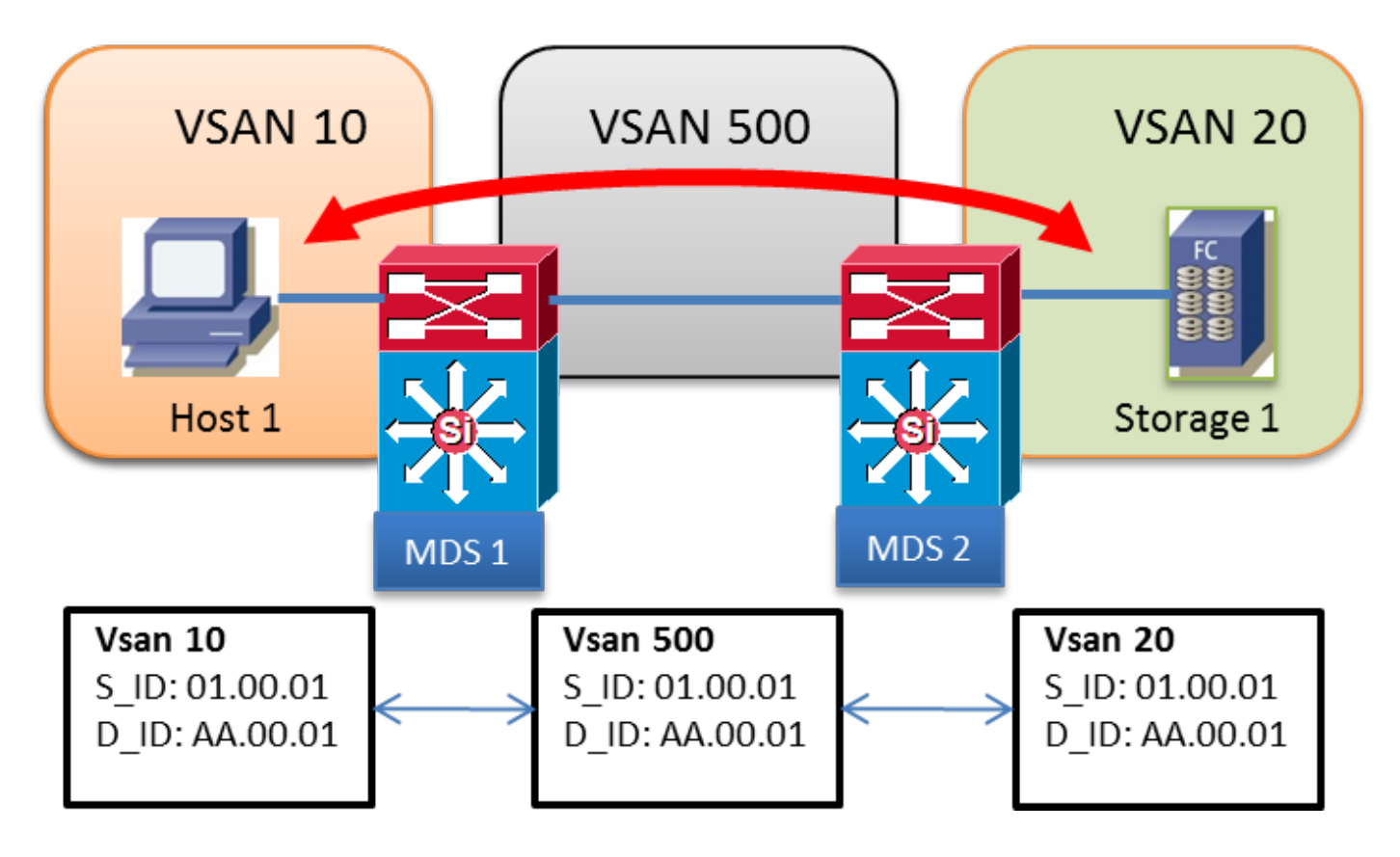

AFID1:MDS1 - VSAN 10、500

AFID1:MDS2 - VSAN 20、500

### IVR版本2

- 必須在每台啟用IVR的交換機上使用「ivr nat」命令顯式啟用IVR NAT
- IVR NAT允許重疊的域ID
- IVR NAT允許重疊的VSAN ID
- FC NAT始終在FC幀中重寫S ID和D ID
- 遠端VSAN的域使用虛擬FCID在本地VSAN中表示
- 指令:ivr internal vsan-rewrite-list vsan XX

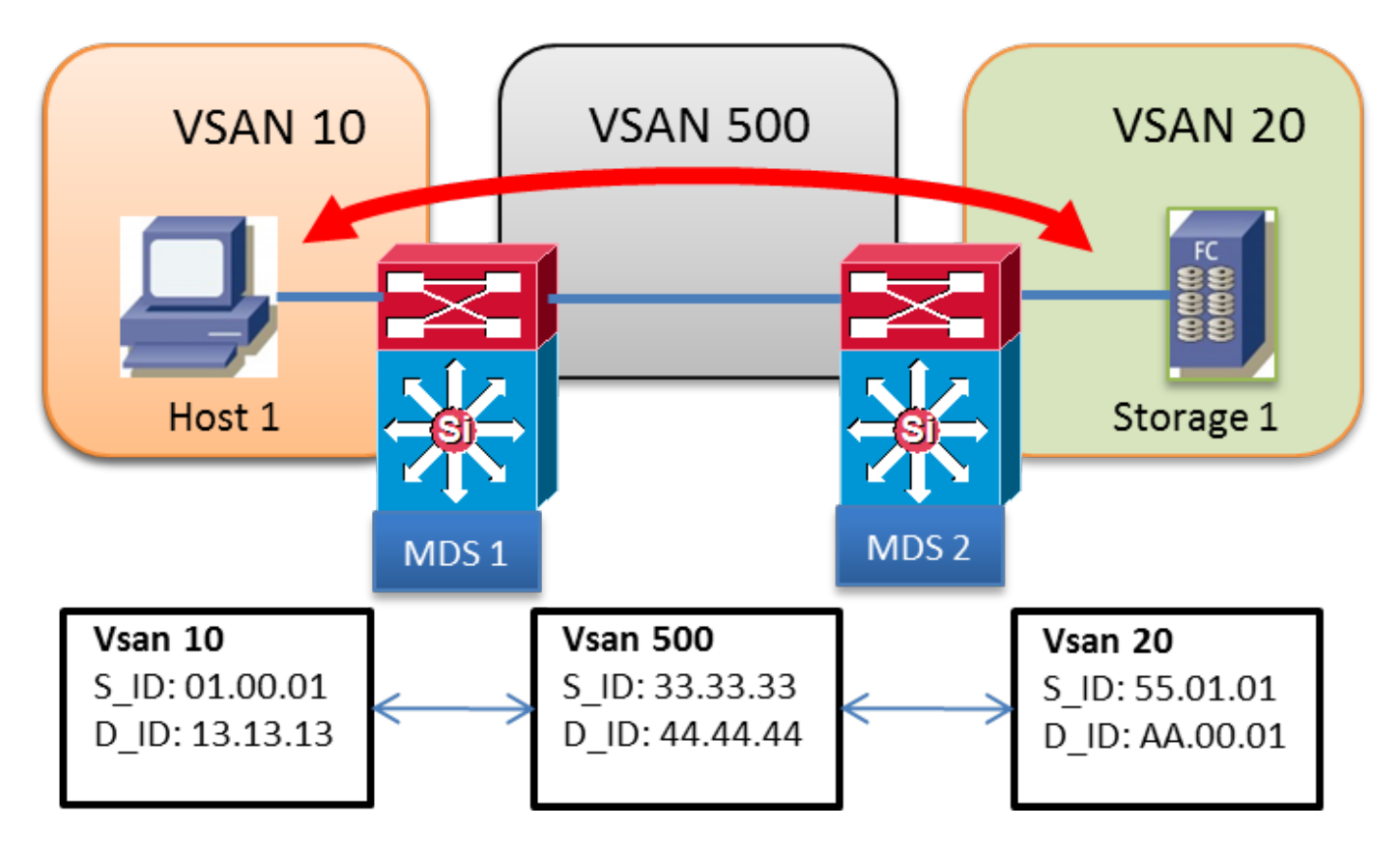

AFID1:MDS1 - VSAN 10、500

AFID1:MDS2 - VSAN 20、500

### 重疊VSAN

- AFID上的更多內容可用於SAN-OS 2.1(1a)之後
- 多個AFID允許重疊的VSAN ID
- AFID可以介於1 64之間
- 每個唯一的VSAN由AFID/VSAN對定義
- 以下示例顯示,VSAN 10在MDS 1和MDS 2之間沒有建立中繼

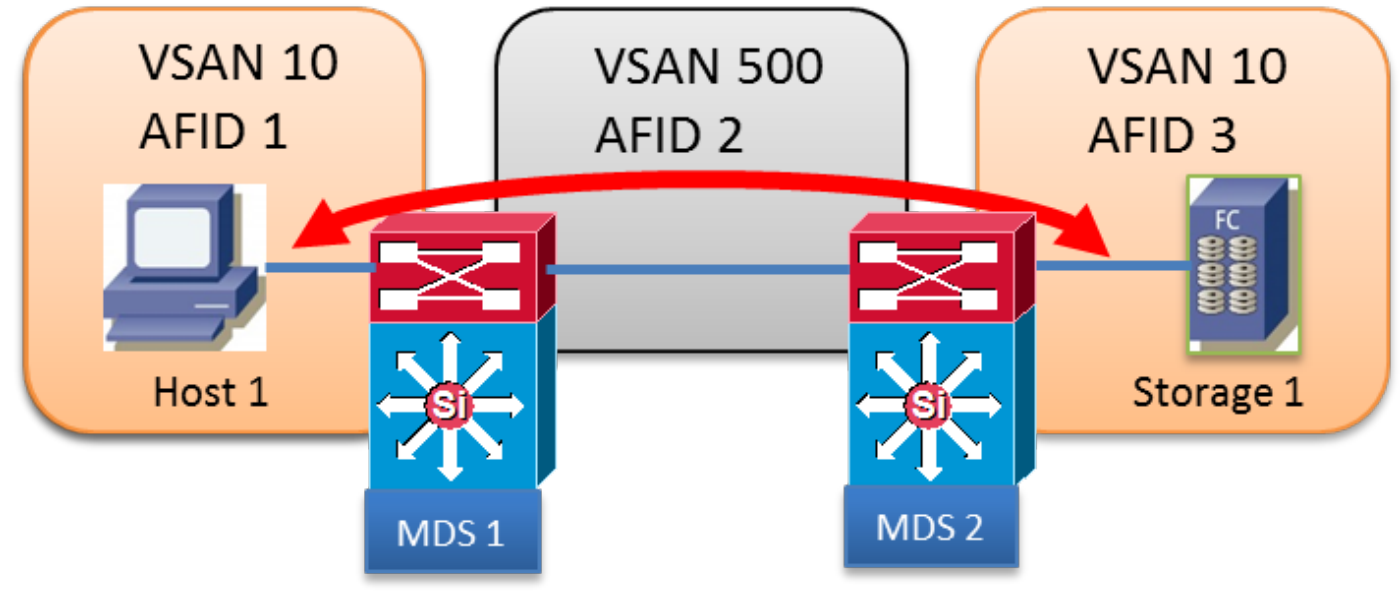

- AFID1:MDS1 VSAN 10
- AFID2:MDS1 VSAN 500
- AFID2:MDS2 VSAN 500
- AFID3:MDS2 VSAN 10